#### My referencing roadmap and Ségur Financing

The roadmap will be updated as construction progresses.

#### Getting to know you

I am aware of the resources available to me and the program schedule.

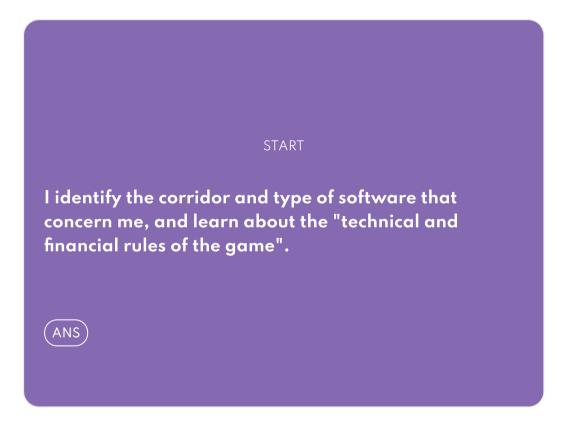

#### Technical preparation and sales launch

I'm upgrading my solution to comply with Ségur requirements, anticipate CNDA procedures, and launch my sales campaign. These activities can be carried out in parallel.

| COMPLIANCE                                    | ACCREDITATION                                      |
|-----------------------------------------------|----------------------------------------------------|
| I am upgrading my solution to comply with the | I'm looking forward to obtaining my CNDA approval, |

requirements described in the referencing specification file.

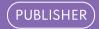

a prerequisite for referencing with ANS.

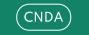

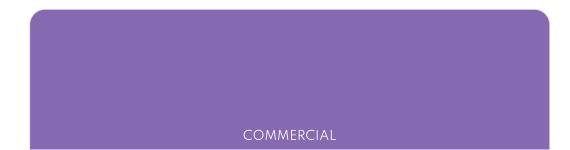

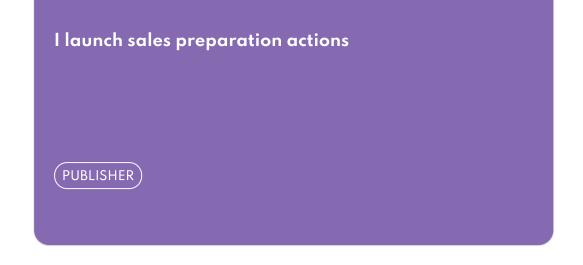

#### Referencing

I carry out referencing with ANS, a prerequisite for applying for funding

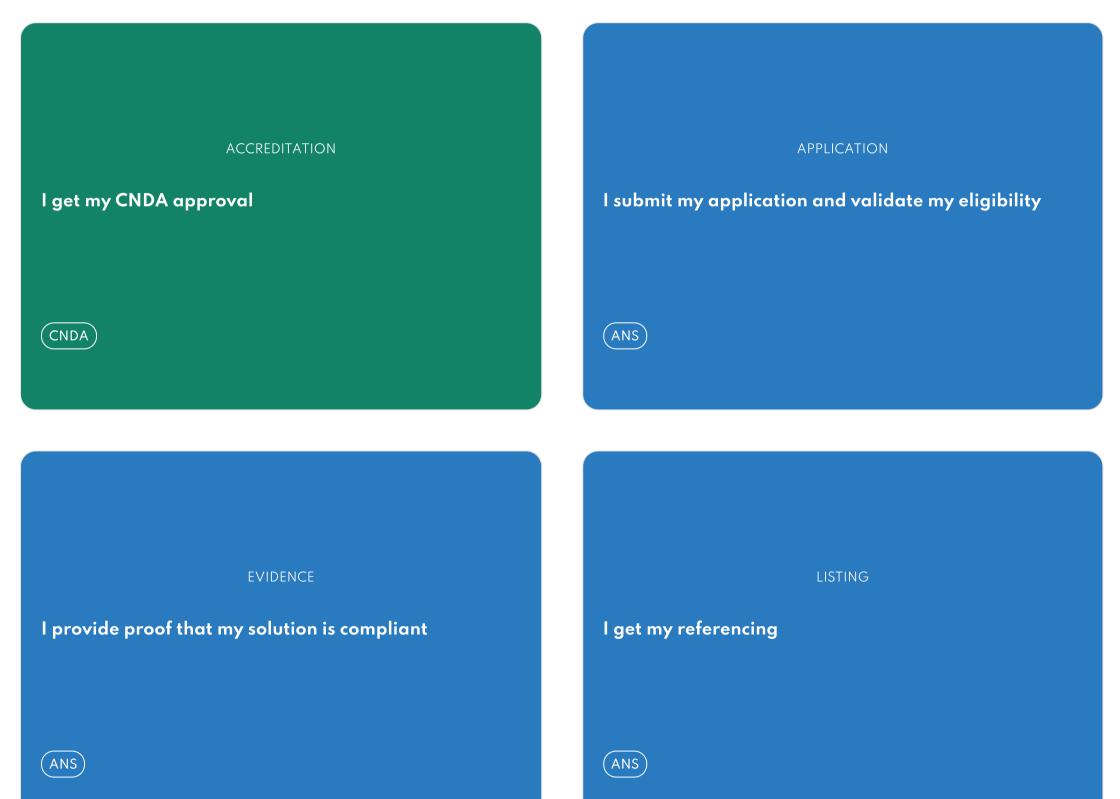

#### **Financing request**

Once I've been referenced, I can start applying for funding. I start by registering with ASP, submitting my funding applications, and then receiving my advance.

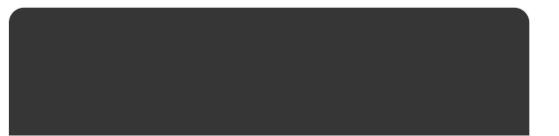

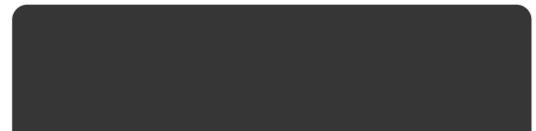

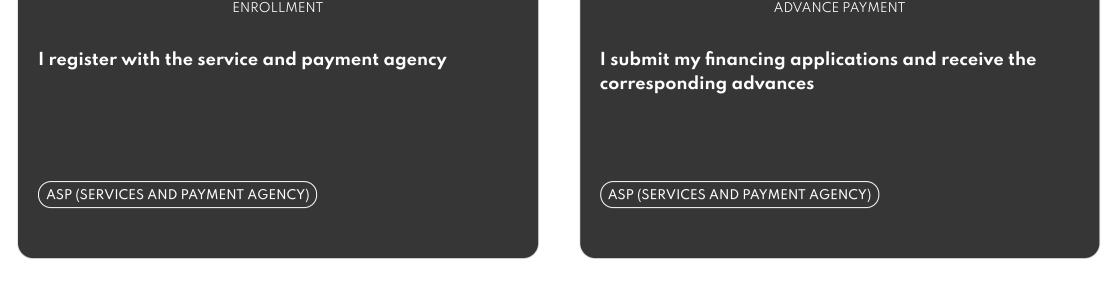

#### Completion of the Segur service and request for payment of the balance

I carry out the Segur service for my customers and request payment of the balance once I have obtained the necessary proof.

| INSTALLATION                                                                                          | REMAINING PAYMENT                                                      |
|----------------------------------------------------------------------------------------------------|------------------------------------------------------------------------|
| l put my solution into production at my customers'<br>premises in compliance with Ségur requirements. | Once the solution is up and running, I request payment of the balance. |
| CUSTOMER                                                                                              | (ASP (SERVICES AND PAYMENT AGENCY)                                     |

#### I identify the corridor and type of software that concern me, and learn about the "technical and financial rules of the game".

#### 01. I identify the base documentation that concerns me

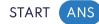

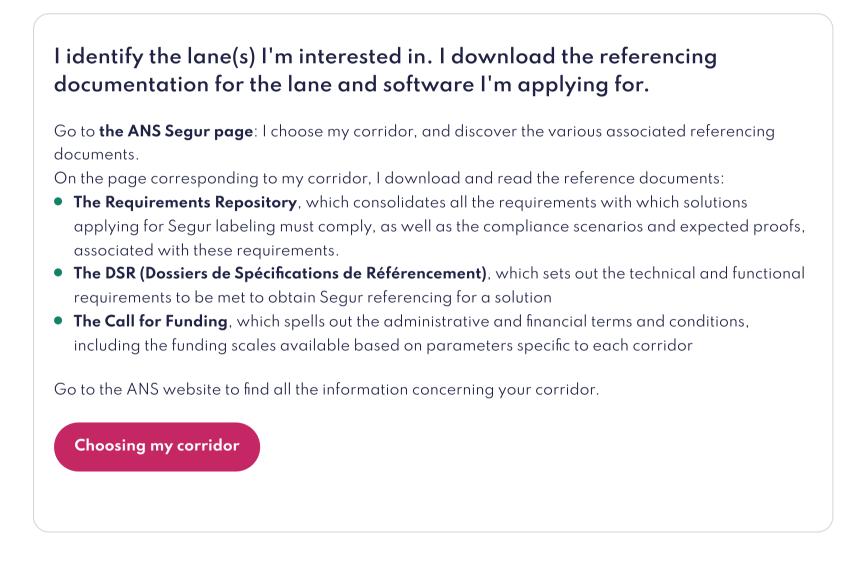

#### Need help?

Consult the Segur digital FAQs on the ANS website

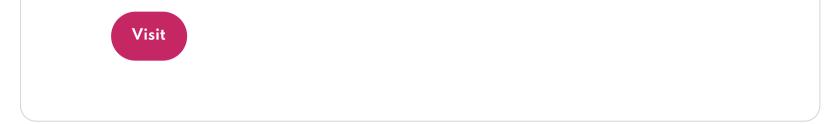

#### Ask your questions

Post your questions, access the FAQ and the exchange space between industrialists on the site dedicated to industrialists (ANS)

#### **02.** I am aware of the program's milestones

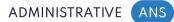

#### Main referencing and funding dates (wave 1)

For all corridors, see the schedule of dates for wave 1 end of receipt of **referencing applications**, end of receipt of **payment applications (advance)**, end of receipt of **payment applications (balance)**.

- Couloir Médico-social
- <u>Couloir Officine</u>
- <u>Corridor Operators</u>

# I am upgrading my solution to comply with the requirements described in the referencing specification file.

I identify the referencing specification file(s) that relate to the corridor that concerns my solution

#### Prerequisites

Read about the requirements in my corridor's DSRs / software

#### 03. Bringing my solution into line with my corridor's DSR and software type

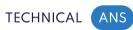

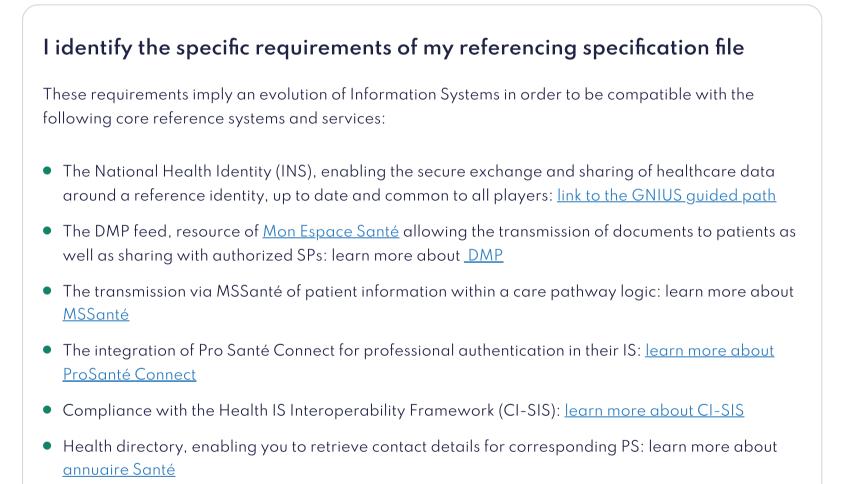

For all the corridors, these IS must also meet a portability requirement enabling all the healthcare data and correspondent information they process to be made available.

In addition, specific requirements per corridor / type of software have also been defined and are mentioned in the DSR.

To find out about these requirements, I download the DSR for my corridor / software on the ANS technical page.

Download my DSR

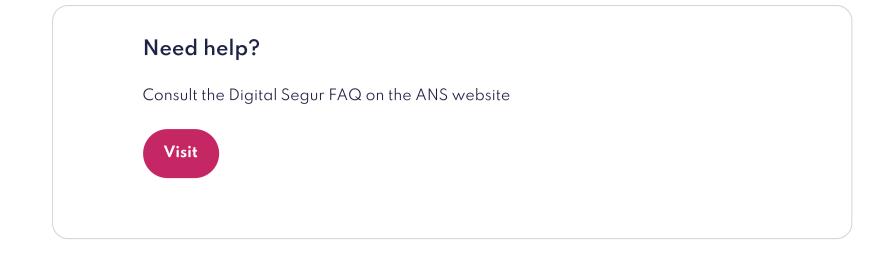

#### Ask your questions

Post your questions, access the exchange space between industrialists on the site dedicated to industrialists (ANS)

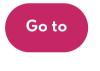

# I'm looking forward to obtaining my CNDA approval, a prerequisite for referencing with ANS.

#### Our advice

It can take up to 10 weeks for CNDA approval to be issued. It is necessary to anticipate this step, which is a prerequisite to the application for referencing

#### 04. I anticipate the steps to be taken with the CNDA

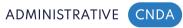

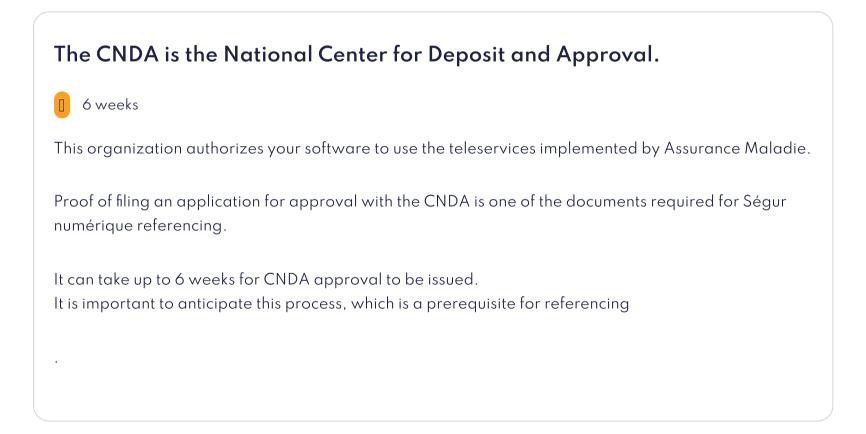

#### Need help?

If you have any difficulties, you can send your questions to <u>CNDA by email</u>

#### I launch sales preparation actions

I can launch sales actions to obtain pre-orders "subject to obtaining my referencing"

#### 05. I approach my customers and prospects to obtain orders

COMMERCIAL PUBLISHER

#### I launch my commercial canvassing campaigns

I don't need to wait for ANS referencing to start my sales efforts.

To speed up the process and save time for manufacturers, the public authorities allow me to launch my commercial canvassing activities to obtain orders "subject to referencing" right from the start.

I can use the "practical sheets" available to me to present the Segur Program to my customer, informing them of its prospects and the opportunities it brings. These practical sheets can be downloaded from the ANS website, on the page for my corridor.

I can use the "practical sheets" made available to me to present the Segur Program to my customer, informing them of its prospects and the opportunities it brings.

Practice sheets for Primary Care Medicine, Biology, Radiology, Hospital and Operators are published.

Please note:

From the "under referencing condition" order, I have 120 days to provide my proof of compliance when applying for referencing to the ANS.

Choosing my corridor

#### I get my CNDA approval

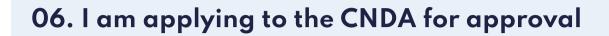

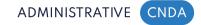

#### I sign the special condition with the CNDA

• Signing this condition enables the publisher to access the deliverables required for the compliance request and to receive the test components (Vitale cards).

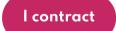

#### I don't have an account on the CNDA personal space yet?

5 days to open an account

**Important:** This access request requires the involvement of the legal representative or a delegation of authority on his or her part.

Create an account

#### When I open my account, I retrieve my test data

6 weeks

- The CNDA will send you the LPS authorization number to access the publisher test environment.
- You will receive the test set of Vitale cards if Vitale card reading is to be implemented at your customers.

**Important:** CNDA will not issue you test CPx cards **or test certificates**. If you don't already have test cards **or test certificates**, or these **last** expire, you'll need to order some from the CNDA. **To do this, consult the procedure for ordering these test products.** 

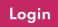

Need help?

If you have any difficulties, you can send your questions to <u>CNDA by email</u>

### I submit my application and validate my eligibility

#### Prerequisites

Have started the CNDA approval procedure

#### Our advice

It can take up to 6 weeks for CNDA approval to be issued. It is necessary to anticipate this step well, which is a prerequisite to the referencing application

#### 07. Create my account and submit my application for Referencing

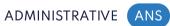

#### I create my account on the application tool

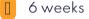

The CNDA approval procedure is finalized and I have my CNDA identifiers. I can now start the referencing process.

I create my account on the ans.wiin.io page, the Segur application submission portal

Create your account

#### I would like to request a referencing

To make my request, I select the DSR that applies to me.

It is possible to submit several applications for the same DSR, just as it is possible to apply for several DSRs. All my applications will be visible on my space.

#### I submit my eligibility form

A series of information is requested,

- concerning the publisher: contact details of the person legally responsible, company name, publisher identification number (NIE issued by the CNDA), SIRET number;
- concerning the software subject of the request: name and version of the software, software identification number (NIL issued by the CNDA), software profile and letter of commitment;

If I'm a representative of a group of publishers, I'll need to provide all the mandates of the group's partners. I can also specify whether my software is marketed via mandated distributors.

When I submit my application, the ANS may come back to me to complete / clarify my file. I make sure to respond to ANS requests within 24 hours to avoid lengthening my processing time!

#### I receive confirmation of my eligibility

#### lweek

I sign the referencing agreement electronically. I receive my access accounts for the necessary tools (convergence, gazelle, ...). I receive an email confirming my eligibility and I can access my proof collection space.

#### Need help?

The Ségur referencing guide covers all the steps you need to take to get your solution referenced.

Consult the referencing guide

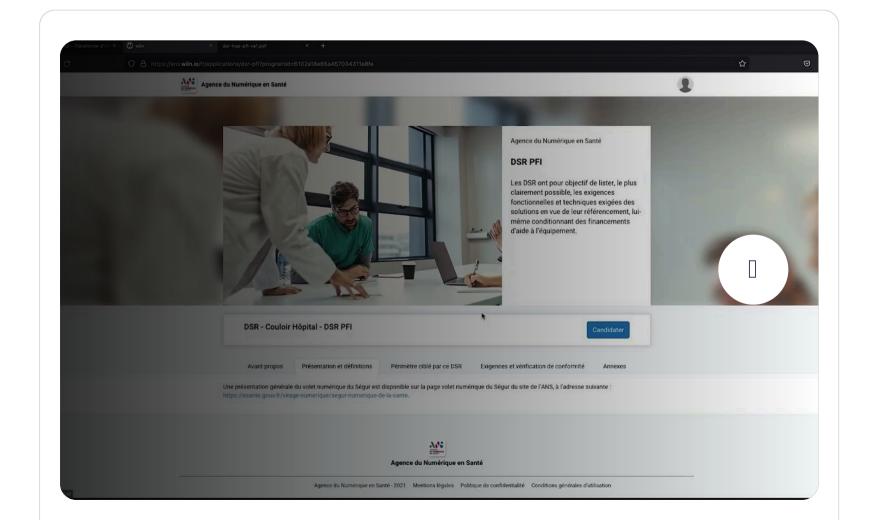

#### Enter the Ségur competition for digital healthcare

View the tutorial "Candidate for the Ségur du numérique en santé" to help you with your referencing

View the video tutorial

#### I provide proof that my solution is compliant

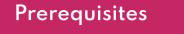

Have your eligibility validated

#### **08.** I provide proof of compliance

#### ADMINISTRATIVE ANS

## When my eligibility is validated, I provide proof of compliance for each requirement of each DSR.

As a reminder, the list of requirements, compliance scenarios and expected proofs are described in the Requirements Repository for my corridor (which I read about in step 1 of my journey).

When I submit my application, I make sure to remain available in the event of a request for information or clarification from the NSA.

#### Help wanted

The Ségur referencing guide covers all the steps you need to take to get your solution referenced.

Consult the referencing guide

|                              | x + |                                                                           | Agence du Numérique en Santé<br>DSR ont pour objectif de lister, le plus<br>clairement possible, les exigences<br>fonctionnelles et techniques exigées des<br>solutions en vue de leur référencement, lui-<br>méme conditionnant des financements<br>d'aide à l'équipement. | 2 | 5 |
|------------------------------|-----|---------------------------------------------------------------------------|----------------------------------------------------------------------------------------------------|---|---|
| DSR - Couloir Ho             |     |                                                                           | Candidater                                                                                                    |   |   |
| Une présentation générale du |     | onible sur la page volet numérique du Ségu                                | a et vérification de conformité Annexes<br>ar du site de l'ANS, à l'adresse suivante :                                                                                                    |   |   |
|                              |     | Agence du Numérique en Santé<br>2021 Mentions légales Politique de confid | entialité Conditions générales d'utilisation                                                                                                    |   |   |

#### Enter the Ségur competition for digital healthcare

View the tutorial "Candidate for the Ségur du numérique en santé" to help you with your referencing

View the video tutorial

#### I get my referencing

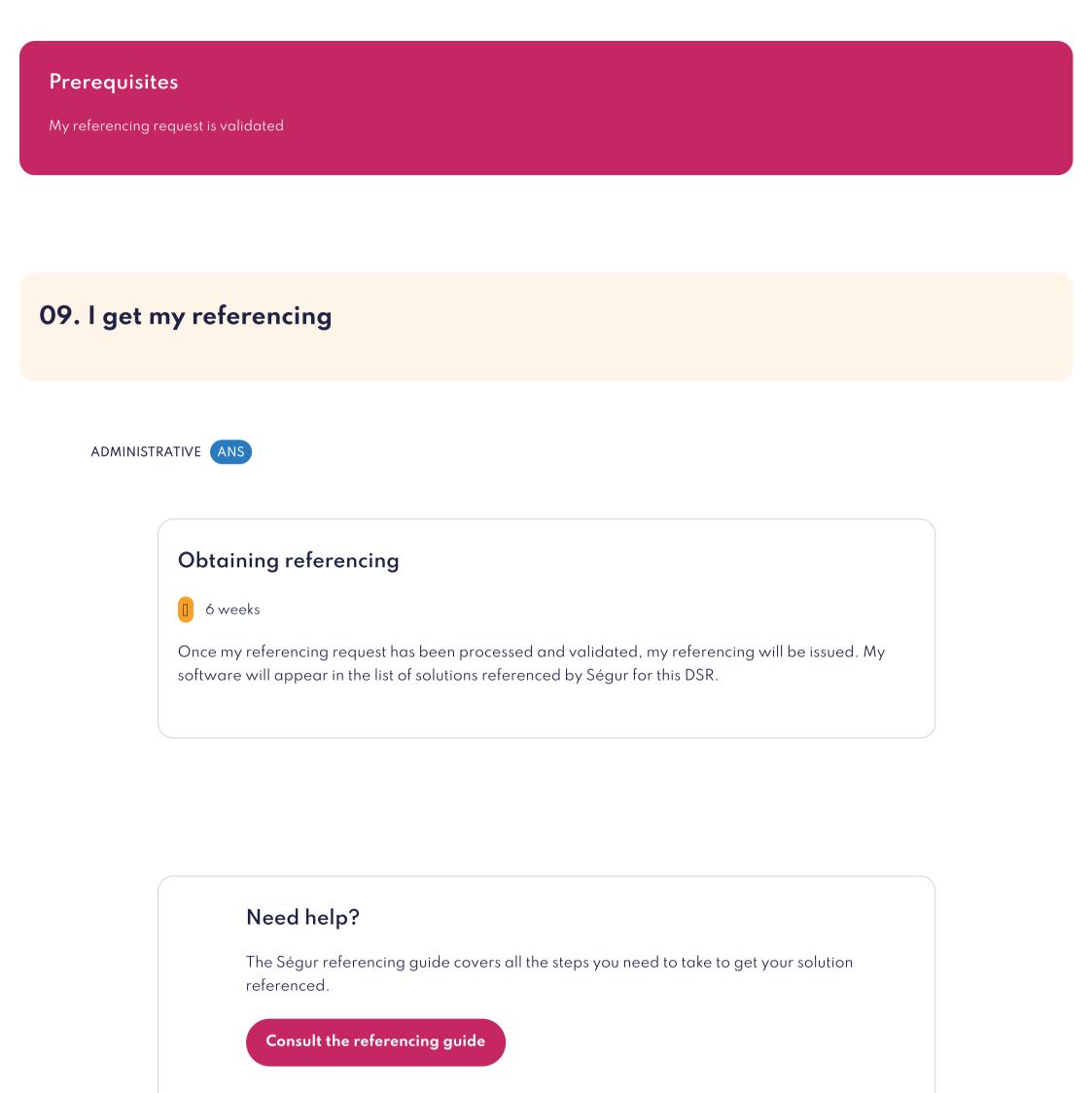

#### I register with the service and payment agency

#### Prerequisites

Being referenced by ANS

#### 10. I submit my enrolment request to ASP

L'agence de services et de paiement is the public operator responsible for paying Ségur numérique funding to solution providers who have previously obtained Ségur referencing for the service provided to their customer.

#### ADMINISTRATIVE ASP (SERVICES AND PAYMENT AGENCY)

#### I register on the ASP platform

Enlistment is a mandatory prerequisite for submitting funding and payment requests.

#### Who is eligible?

- Any publisher of a solution referenced by the ANS and as long as this solution is actually offered for sale;
- Any distributor of a solution referenced by the ANS (declared as such to the ANS and having a mandate established by the Publisher) and as soon as this solution is effectively proposed for marketing;

## 1. I fill in the enrolment form directly on the <u>ASP platform</u>. This form contains the following information:

- The SIRET number, the legal representative, the custodian of the request if not the legal representative, as well as contact and payment details;
- The unique Software Solution referencing number issued by the ANS at the time of referencing;

#### 2. I enclose the following documents with my application:

• The certificate (referencing report) issued by the ANS ;

• The RIB ;

• The identity document (CNI, Passport or Residence permit) of the person submitting the application, or, if he or she is not the legal representative, the attestation certifying that he or she has the necessary powers to complete the formalities; (If the application is made by the distributor, I enclose the mandate drawn up by the publisher certifying that I am mandated as an authorized distributor of the referenced solution.

As a reminder, the administrative and financial terms and conditions, in particular the funding scales available according to parameters specific to each corridor, are available in**the Call for Funding** for my corridor/software and downloadable from the ANS Segur page.

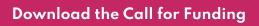

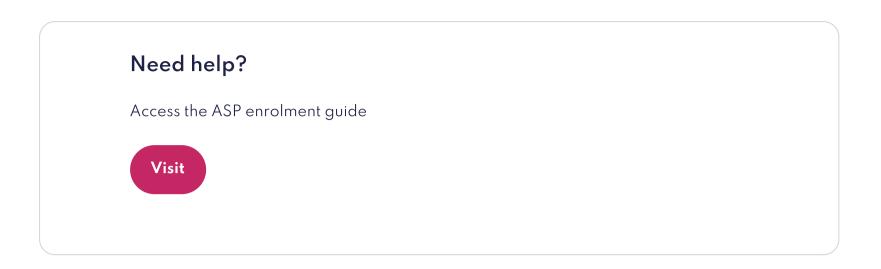

#### I submit my financing applications and receive the corresponding advances

# **Prerequisites**Have completed your registration .

#### 11. I apply for financing

ADVANCE PAYMENT (ASP (SERVICES AND PAYMENT AGENCY)

#### I apply for financing

Once enrolled, I can log on to the ASP page and submit my funding application. When this funding request is validated, I receive my 30% advance.

Getting my financing is conditional on:

- My pre-registration
- Conditions relating to the **beneficiary** of the Service
- Conditions relating to the **perimeter** of the Segur Benefit:
- Conditions relating to the eligibility of the order :
- Conditions relating to the **methods of supply** of the Segur Service
- Details of eligibility conditions are specified in my **Call for Financing**.

I log on to the ASP Platform and submit my funding application form, along with the purchase orders

signed by the associated customers.

Access ASP enrolment platform

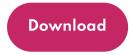

#### 12. I receive an advance

ADVANCE PAYMENT ASP (SERVICES AND PAYMENT AGENCY)

#### ASP processes my file.

If I meet all the conditions, I am notified that my application has been validated, so I receive:

- The decision to award my financing
- The payment of my 30% advance

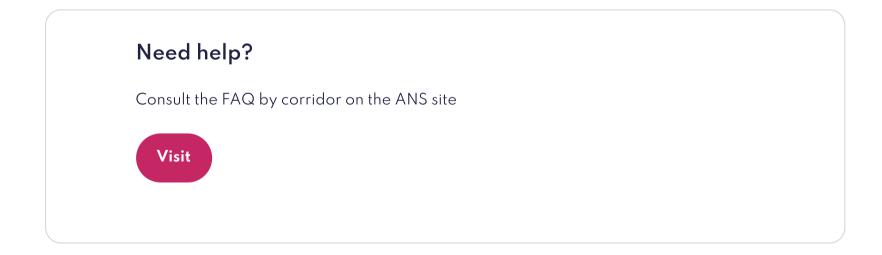

#### I put my solution into production at my customers' premises in compliance with Ségur requirements.

#### Prerequisites

Having my financing application validated

#### 13. I carry out the Segur service on my customer's premises

INSTALLATION CUSTOMER

My financing is approved, and I start the Prestation Ségur work on my customer's premises.

As a reminder, the benefit paid by the state covers:

- The user license on the perimeter covered by the DSR
- Installation, configuration and qualification costs
- Corrective maintenance on the scope covered by the DSR
- Support in obtaining an organization-type software certificate, when required
- Project follow-up and delivery of documentation
- Training of healthcare professionals

Terms and conditions for the provision of the Segur Service are available on the Call for Funding for my corridor/software

I note that:

- My financing comes in return for the complete provision of the Segur Benefit, in all its components and at no extra cost to the customer.
- I undertake to include in the GTC applicable to the referenced solution a clause allowing data to be made available in a readable, exhaustive, usable, and documented format, as specified in the regulatory texts relating to my corridor
- The Segur Service cannot be made conditional on a contractual recommitment by the customer

Download the Call for Funding

# Once the solution is up and running, I request payment of the balance.

#### Prerequisites

Having performed the service on the customer's premises

#### 14. I request payment of the balance

REMAINING PAYMENT (ASP (SERVICES AND PAYMENT AGENCY)

## Once the Prestation Ségur has been completed, I can request payment of my balance on the ASP platform.

The documents making up my file vary according to my corridor and my software. These are to be consulted on the Call for Funding.

I log on to the <u>ASP Platform</u>, submit my balance claims and the following supporting documents:

- The copy of the invoice issued for the End Customer
- As the case may be, the Mise en Ordre de Marche (MOM) declaration or a Verification d'Aptitude from my customer attesting to the successful completion of the Segur Prestation

Download the Call for Funding

#### 15. I receive my balance

#### ASP processes my file.

If I meet all the conditions, I am notified that my application has been validated and I receive payment of my 70% balance.

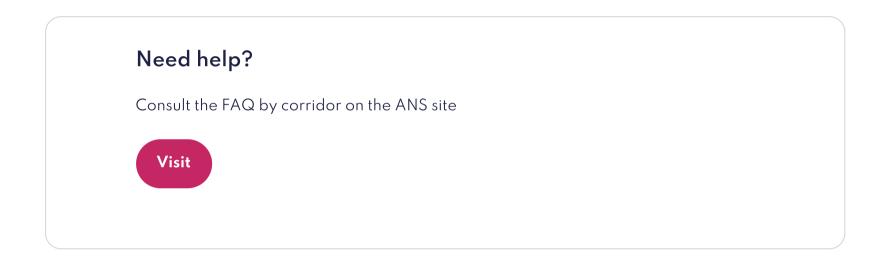